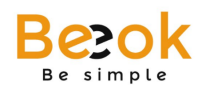

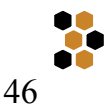

# **Anexo: Problemas comunes relacionados con el Navegador**

**Beeok** exige para su correcto funcionamiento el uso de alguno de los siguientes navegadores de internet:

- Chrome
- Mozilla Firefox
- Safari

Al ser un servicio WEB, es posible que se presenten algunos problemas atribuibles al navegador y no al sistema. A continuación se presentan los más comunes, sus implicancias y la solución:

### **Confirmar reenvío del formulario**

Al utilizar las flechas de su navegador para regresar a la página anterior, puede que visualice lo siguiente:

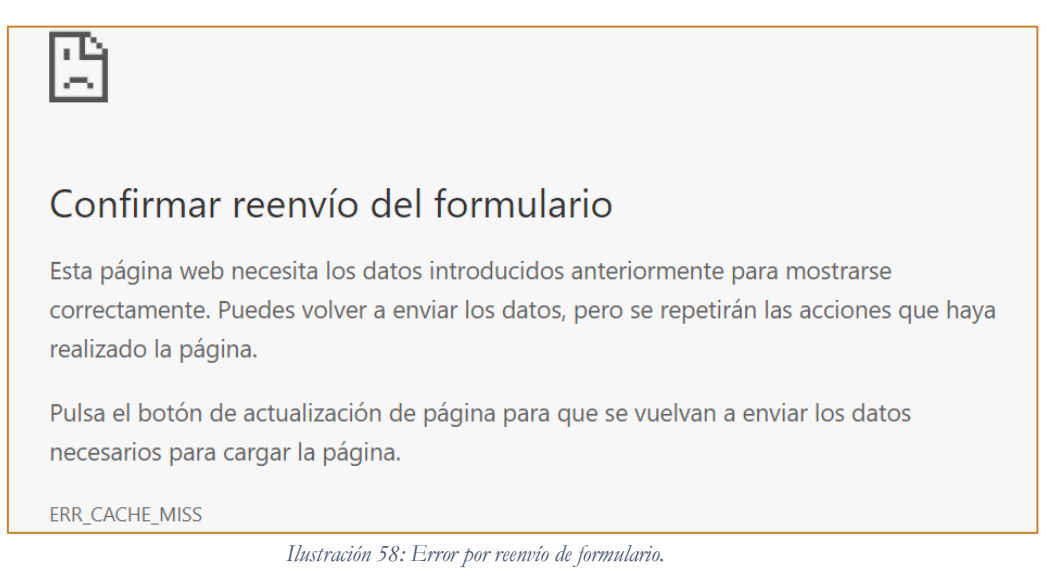

#### **Beeok 2018**

MANUAL DE USUARIO

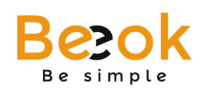

Esto ocurre cuando realiza la acción descrita anteriormente en un módulo del sistema que implique el llenado de un formulario o una consulta de información.

Debe confirmar el reenvío del formulario y, dependiendo del formulario, existen dos opciones: Todo continúa sin problemas.

El sistema informa un problema: esto se debe a que está enviando dos veces la misma información. Por favor, vuelva a inicio.

## **Memoria Caché**

En ocasiones pueden presentarse algunos problemas originados por actualizaciones de **Beeok** o acciones de soporte (modificaciones). Estos problemas se deben a que el navegador guarda información en caché y no la actualiza. La solución consiste en eliminar el cache, procedimiento que dependerá del navegador que esté utilizando:

Chrome:  $ctrl + shift + R$ 

Mozilla Firefox:  $ctrl + shift + R$ 

Safari: Siga las instrucciones disponibles en el siguiente link: https://www.faqmac.com/2015/10/safari-8-y-9-vaciar-cache-y-nada-mas/

## **No cargan listas desplegables**

**Beeok** puede presentar inconvenientes al ser revisado en su versión móvil en el navegador Safari, específicamente la no carga de algunas listas desplegables. Para dar solución a esto, debe seguir el siguiente procedimiento para desactivar los Pop-ups:

- a) Settings
- b) Safari
- c) Desactivar Block pop-ups